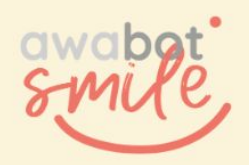

# DISPOSITIF DE TÉLÉPRÉSENCE BEAM **Guide de dépannage**

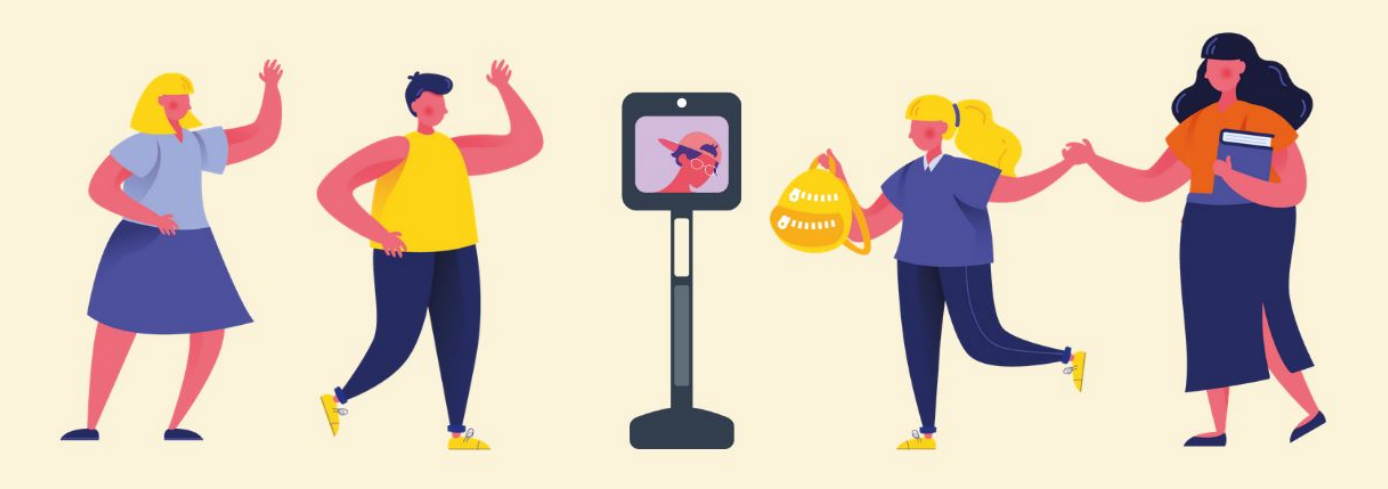

#### **SOMMAIRE**

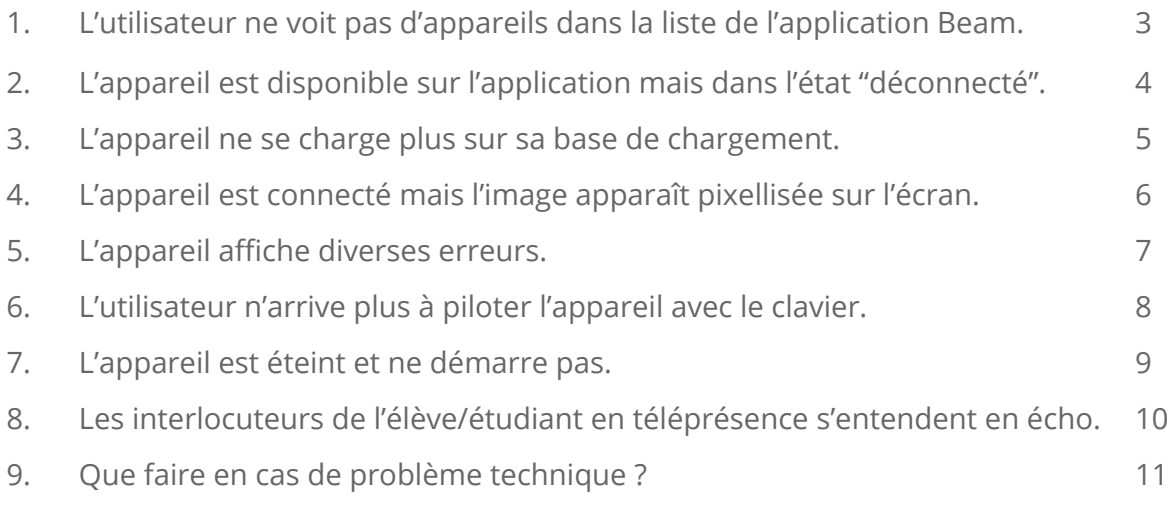

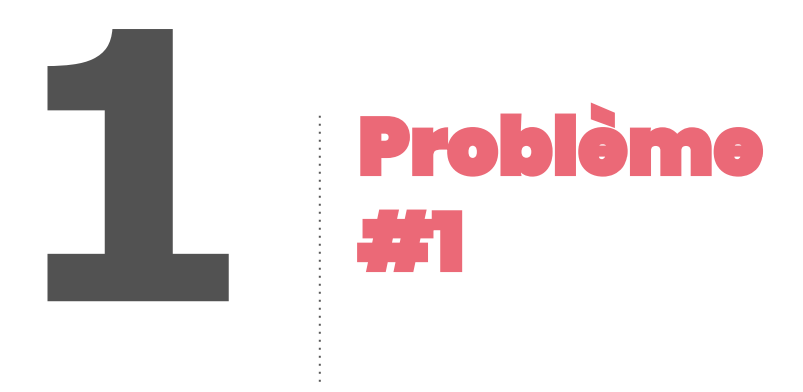

## **L'utilisateur ne voit pas d'appareils dans la liste de l'application Beam.**

#### **Diagnostic :**

L'utilisateur n'a pas les droits pour piloter.

#### **Résolution :**

Solliciter l'administrateur afin qu'il "invite" l'utilisateur.

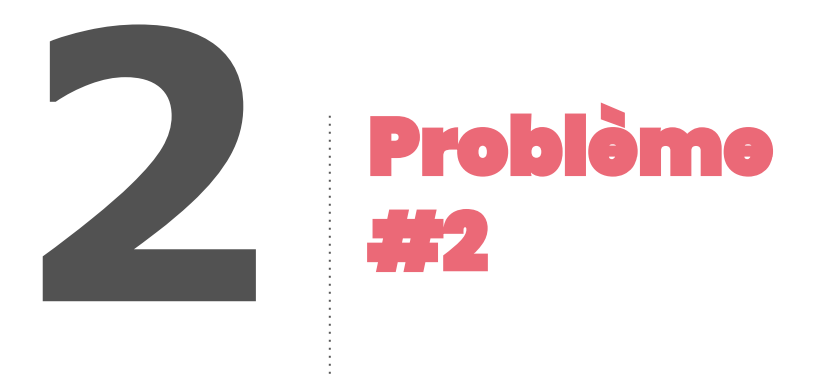

## **L'appareil est disponible sur l'application mais dans l'état "déconnecté".**

#### **Diagnostic 1**

La clé 4G usb n'est pas branchée directement ou il n'est pas connecté au réseau Wi-Fi.

#### **Résolution 1**

Rebrancher la clé 4G usb au niveau de la tête ou connecter l'appareil au réseau Wi-Fi.

#### **Diagnostic 2**

Il n'y a pas de couverture 4G ou Wi-Fi.

#### **Résolution 2**

Déplacer l'appareil de téléprésence dans un lieu couvert où le fonctionnement de l'appareil a été constaté.

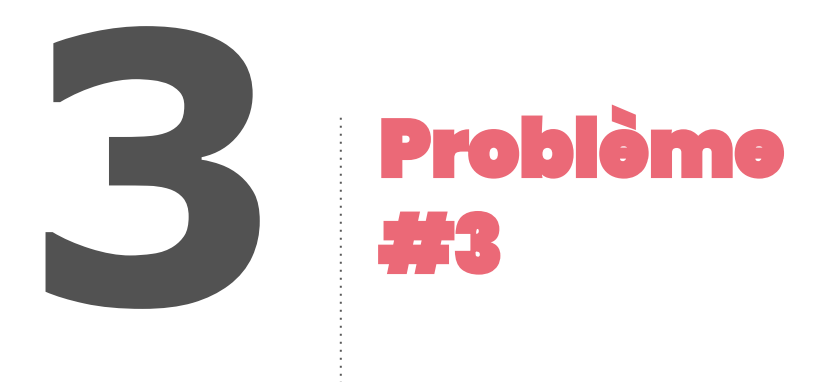

## **L'appareil ne se charge plus sur sa base de chargement.**

#### **Diagnostic 1**

Il s'agit d'un problème de branchement.

#### **Résolution 1**

Vérifier que le câble d'alimentation soit bien branché dans la prise (et que la prise fonctionne), et également, sur la base de chargement, fermement. Le câble d'alimentation ne fonctionne peut-être plus : dans ce cas, essayer avec un autre (câble d'alimentation classique).

#### **Diagnostic 2**

La LED qui devrait être verte (ou bleue) est d'une autre couleur (ou éteinte).

#### **Résolution 2**

Tenter un redémarrage de l'appareil, ou contacter Awabot.

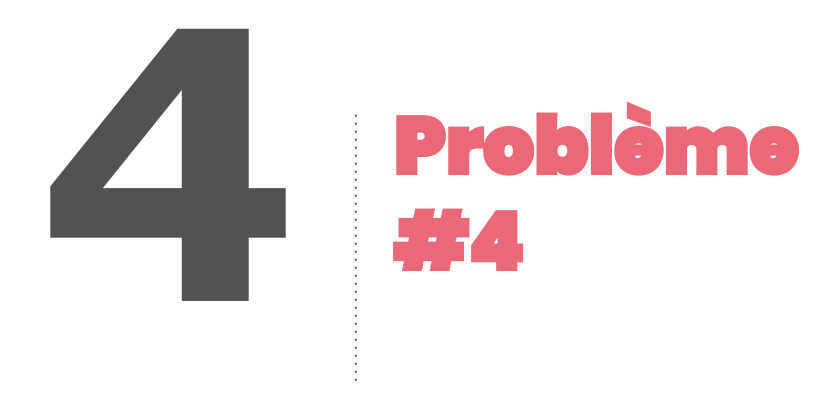

## **L'appareil est connecté mais l'image apparaît pixellisée sur l'écran.**

#### **Diagnostic 1**

L'appareil capte peut-être mal la 4G ou le Wi-Fi à cet endroit.

#### **Résolution 1**

Tenter de le déplacer dans un endroit où il capte correctement.

#### **Diagnostic 2**

La connexion de l'utilisateur est peut-être mauvaise.

#### **Résolution 2**

Lui demander de réaliser un test de connexion.

#### **Diagnostic 3**

Si l'appareil est connecté en 4G, il n'y a peut-être plus de forfait sur la clé 4G (faible probabilité).

#### **Résolution 3**

Vérifier l'état du forfait.

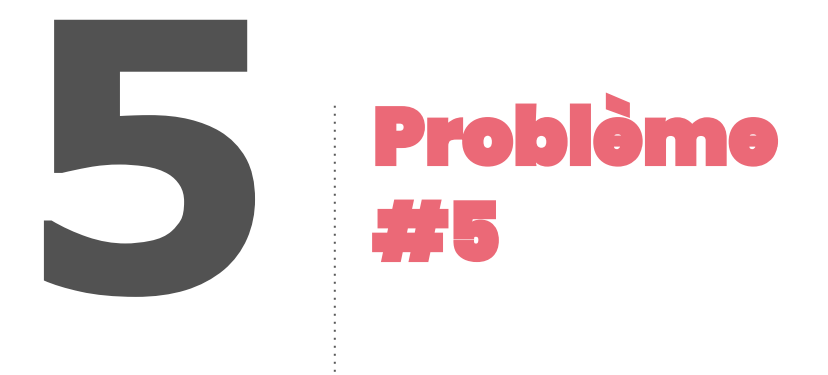

**L'appareil affiche diverses erreurs (ex : erreur au niveau de la caméra de navigation, problème moteur, etc…).**

## **Diagnostic**

Une erreur système est survenue sur l'appareil.

#### **Résolution**

Il faut redémarrer l'appareil.

Brancher un clavier dans le port USB, puis sélectionner à l'écran "Outils", puis "Marche / Arrêt", puis "Arrêt". Remettre l'appareil sur sa base de chargement pour qu'il redémarre.

*S'il ne redémarre pas, renouveler la manipulation. En cas de nouveau défaut, solliciter le référent technique qui contactera Awabot pour SAV.*

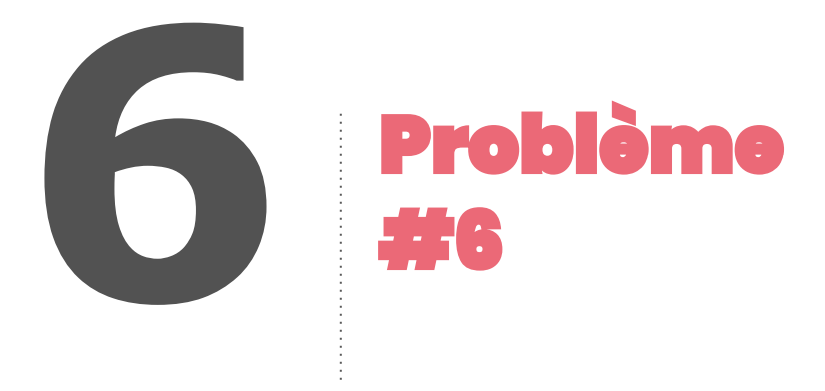

## **L'utilisateur n'arrive plus à piloter l'appareil avec le clavier (le message "conduite au clavier désactivée" s'affiche sur l'écran de l'application).**

## **Diagnostic**

Le curseur de la souris doit être hors champ du logiciel.

## **Résolution**

Demander à l'utilisateur de remettre le curseur de la souris dans la vue de la session.

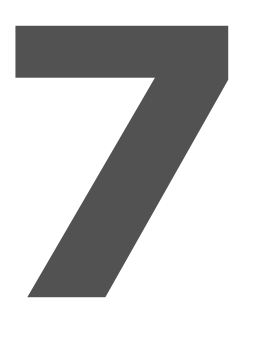

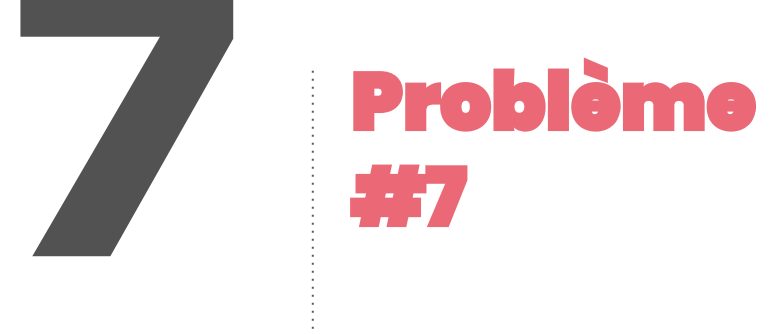

## **L'appareil est éteint et ne démarre pas.**

## **Diagnostic**

L'appareil a peut-être été laissé hors charge.

## **Résolution**

Laisser l'appareil charger sur sa base (plusieurs heures).

*Si vous ne constatez aucun changement au bout de 12 heures, solliciter Awabot.*

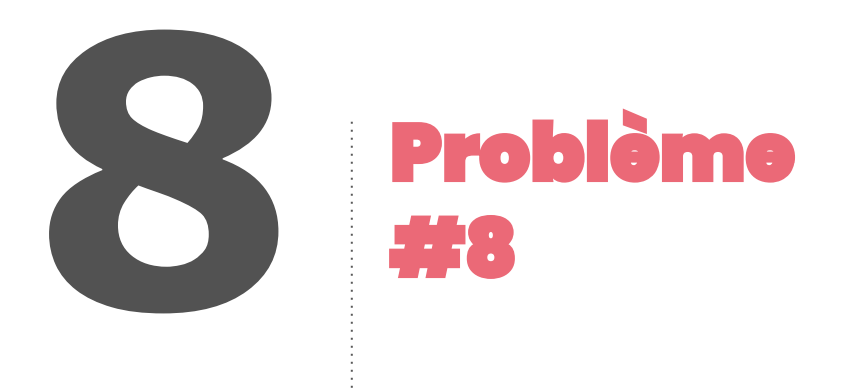

**Les interlocuteurs de l'élève/étudiant en téléprésence s'entendent en écho.**

## **Diagnostic**

En général, le phénomène d'écho survient lorsque l'utilisateur de l'appareil n'utilise pas le micro-casque fourni au sein du kit de pilotage.

#### **Résolution**

Demander à l'élève/étudiant utilisateur de brancher son micro-casque et de l'utiliser.

*Si vous ne constatez aucun changement, solliciter Awabot.*

## **Un problème ? N'attendez pas pour demander de l'aide.**

#### **En cas de problème concernant l'appareil de téléprésence ou le kit de pilotage côté élève/étudiant :**

1. consultez le guide de dépannage fourni avec le kit afin d'identifier si le problème peut être résolu en autonomie ;

- 2. si cela n'est pas le cas, ou que l'utilisation du dispositif est urgente :
	- contactez votre référent :
	- contactez votre support académique ;
	- ou contactez le support Awabot, du lundi au vendredi de 8h à 18h :
		- par téléphone : +33 (0)4 84 98 01 96 ;
		- par mail : [support.tedi@awabot.com.](mailto:support.tedi@awabot.com)

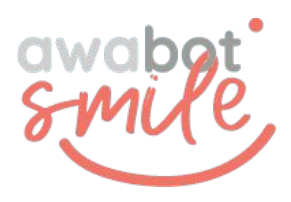